This guide will guide you in configuring the Wi-Fi settings on your PNWSpot.

If it is unable to connect to the desired Wi-Fi network, you are travelling to a new place, or your Wi-Fi details changed, this will walk you through the steps to adjust your Wi-Fi configuration even when the PNWSpot is failing to connect.

It is HIGHLY recommended that this process be done using a laptop or desktop computer that can connect to Wi-Fi networks. This can be done via a mobile phone; however it tends to be easier with the full interface of a PC.

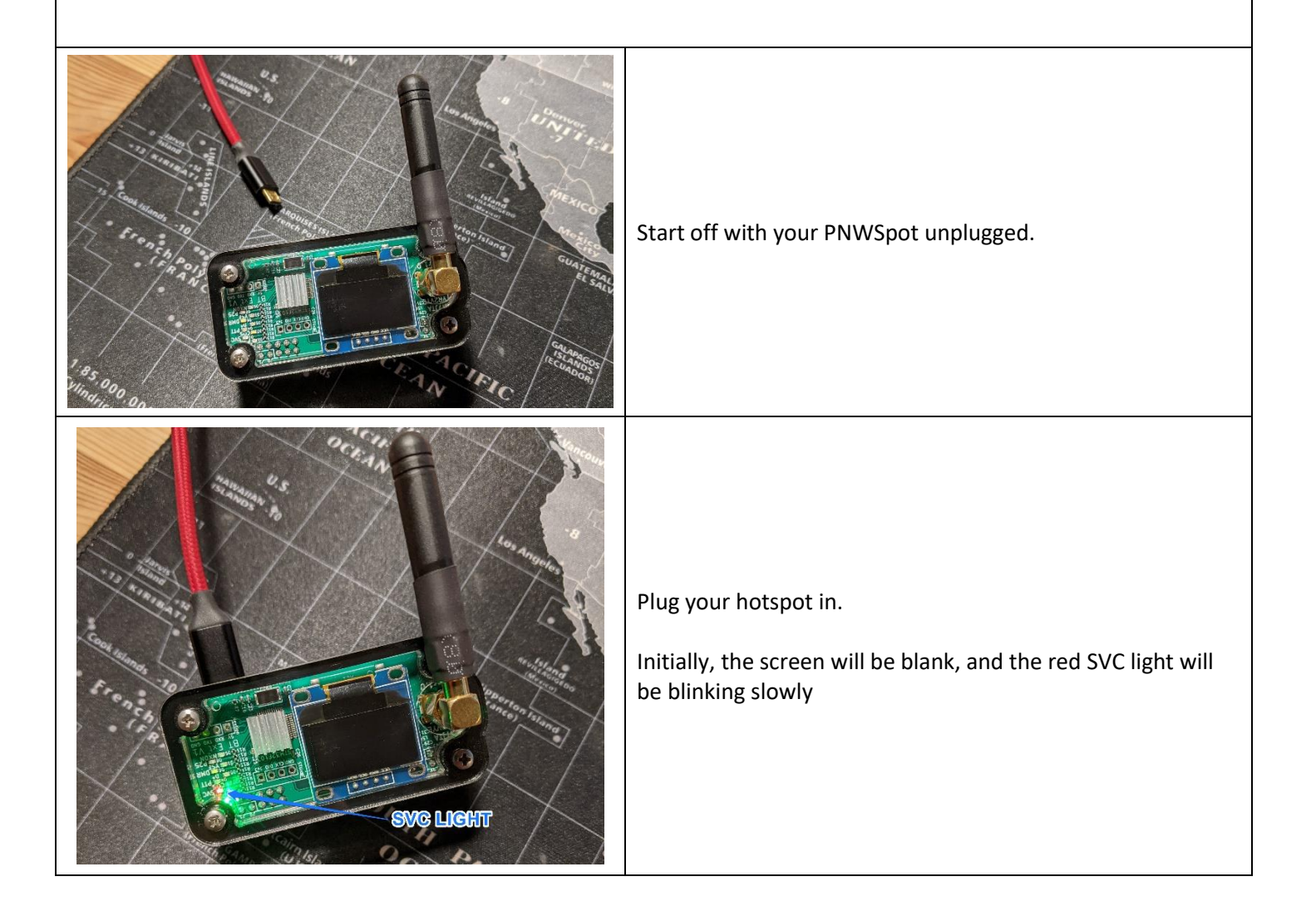

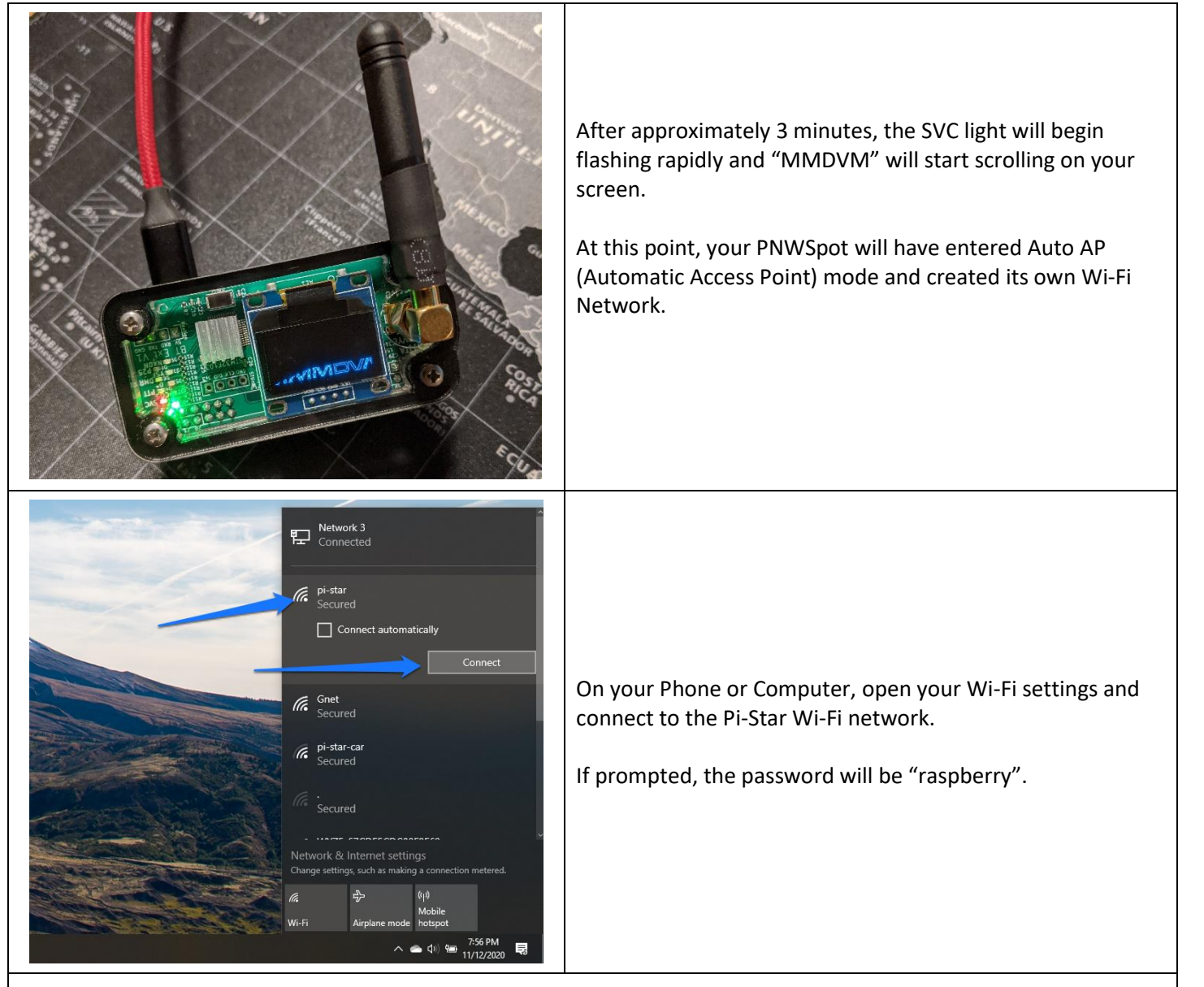

## **Please Note:**

I have found that some computers and phones will not stay connected to the Pi-Star network. This happens either due to a period of inactivity, or, (as most commonly found on phones), the device will find there is no internet available and re-connect to another network.

Due to this, you may have to disable your other internet sources (cellular network, ethernet cable, etc) and "forget" wifi networks so your device does not disconnect from the Pi-Star network.

If you do find that it disconnects anyway, simply just re-connect and continue the configuration.

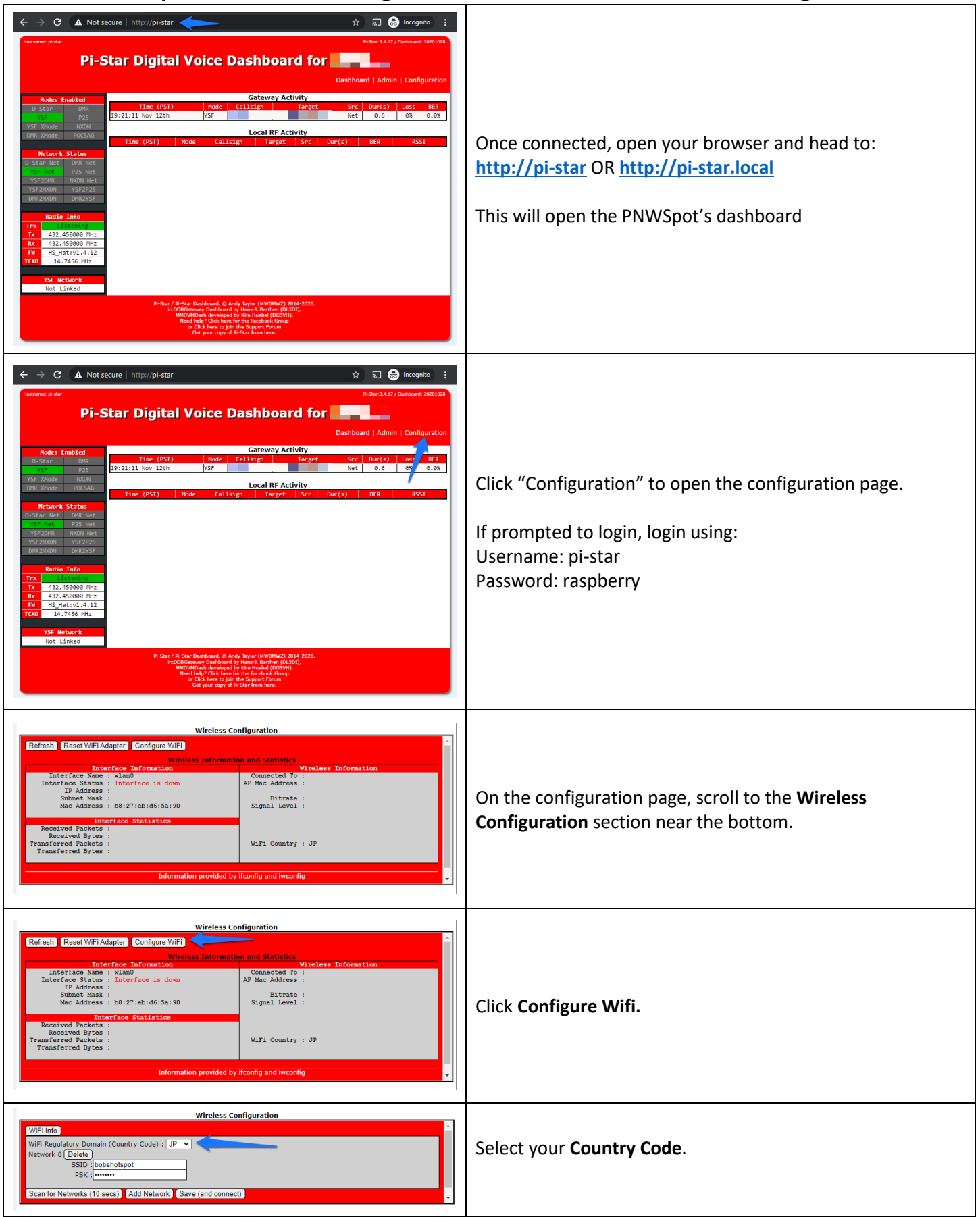

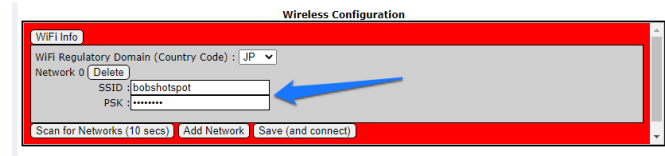

Re-enter your Wi-Fi network's SSID and Password (PSK). Ensure you are entering the details exactly.

This is where you will enter your home Wi-Fi details, or, your mobile phone Wi-Fi hotspot's details.

### **Please Note:**

If you encounter any issues despite ensuring the details match on your Wi-Fi network and your PNWSpot, you may want to use simple Wi-Fi SSIDs and passwords that do not contain spaces or special characters. It has been reported that some devices, such as a Raspberry Pi (that the PNWSpot uses) may have issues connecting to networks with nonalphanumeric SSIDs or passwords.

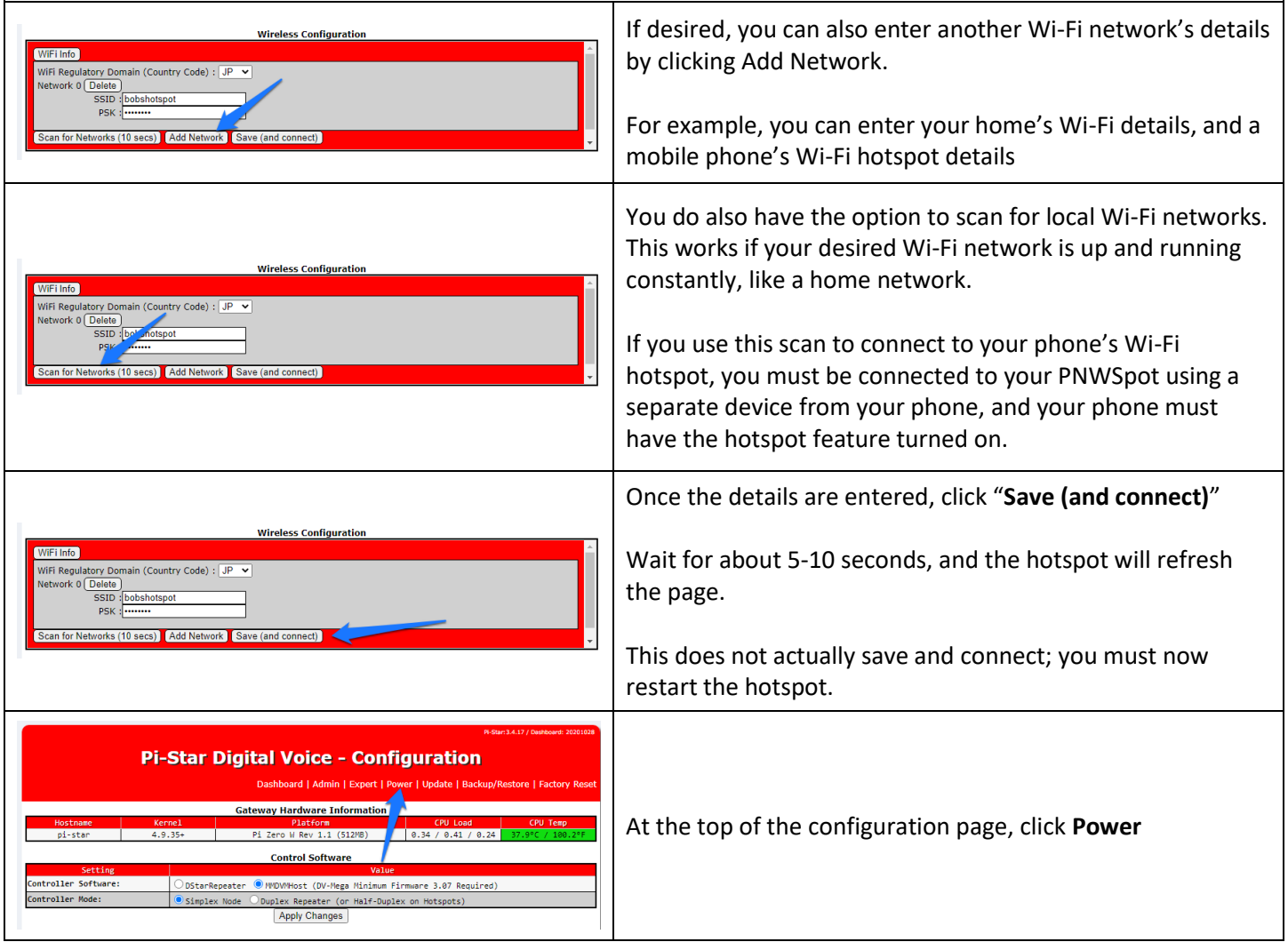

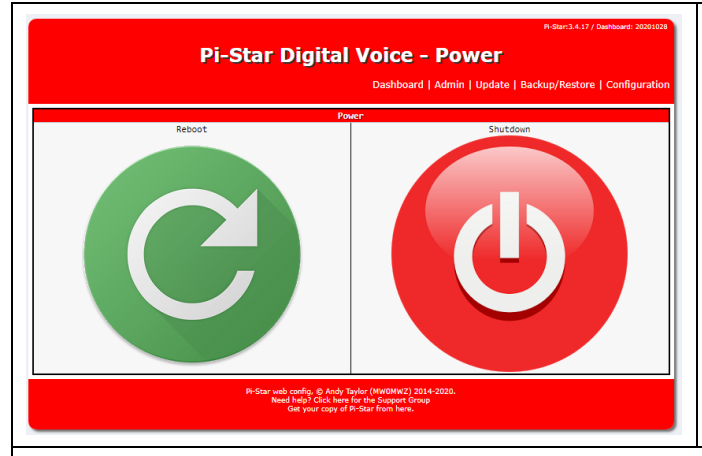

Select **reboot**.

**At this time, the hotspot will reboot and attempt to connect to the Wi-Fi network for which you entered details.**

#### **If you entered details for an always-on home network:**

You can now re-connect your phone or computer back to your home network (if you had disconnected to connect to the PNWSpot's Auto AP network). The PNWSpot will be connecting to your home's Wi-Fi network as it restarts, and you will be able to access it over that network.

#### **If you entered details for a mobile phone's Wi-Fi hotspot, you will need to:**

1. Enable that phone's Wi-Fi hotspot.

2. Wait for the PNWSpot's SVC light to blink rapidly and "MMDVM" to start scrolling.

3. Restart the PNWSpot again (unplug and plug back in).

This will allow the PNWSpot to properly find your phone's Wi-Fi hotspot when it starts. Otherwise it will not find it and revert to Auto-AP mode.

Guide Last Updated 11/17/2020